## **CHROMEBOOK & GOOGLE WORKSPACE QUICK GUIDETEACHER EDITION**

**EDUCATIONAL TECHNOLOGY** Department of **Teaching & Learning Supports** 

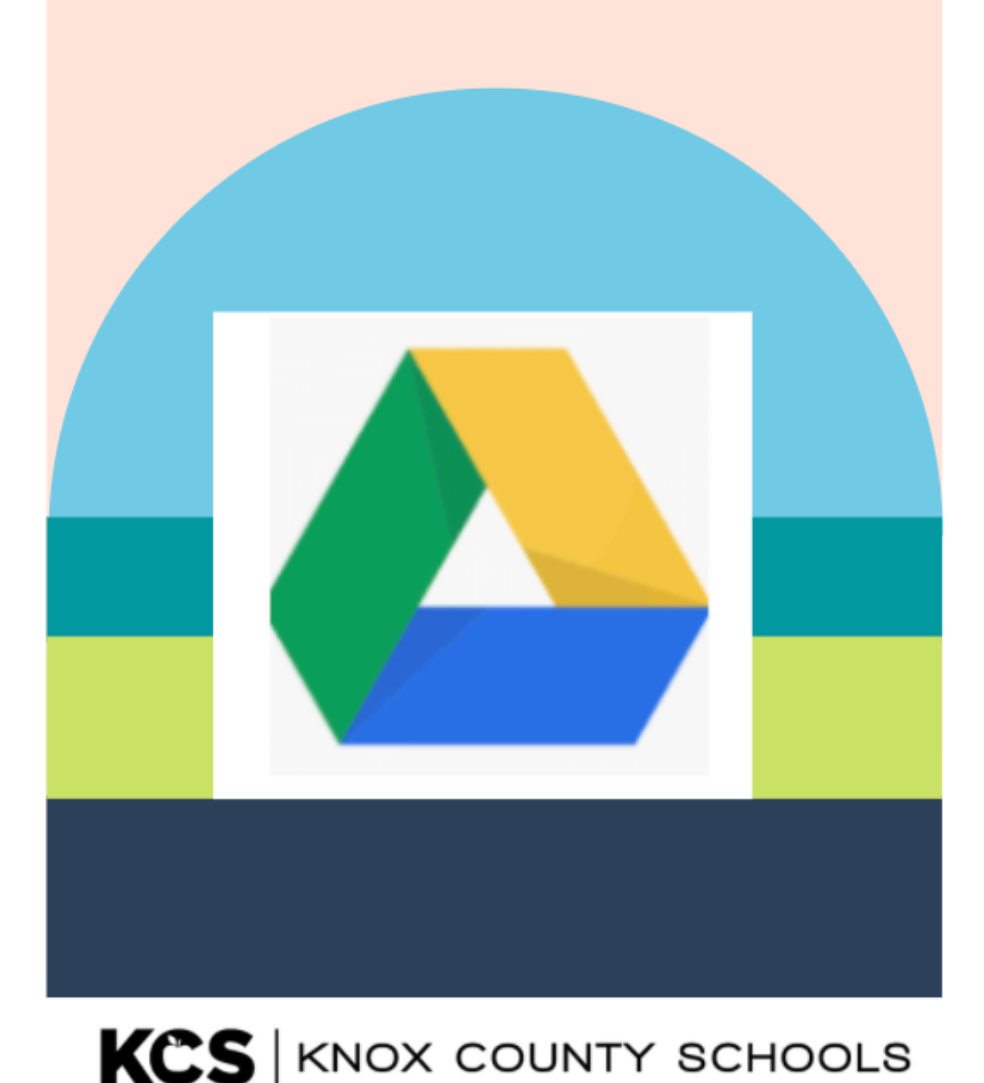

# GETTING STARTED

LOGIN

Chromebooks are laptops that use Google's Chrome operating system (unlike a MAC OS or Windows). It's primarily used to navigate in the Chrome web browser and to work from webbased applications through Google Drive like Google Docs, Slides, and Sheets. Its storage is in the cloud rather than on the machine itself.

## WHAT IS A CHROMEBOOK?

**WIFI**

SELECT THE WI-FI NETWORK FROM THE MENU

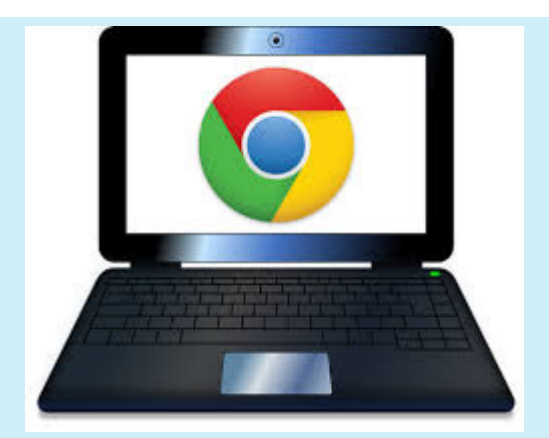

#### $STARTING YOUR CHROMEBOOK$ </u>

YOUR CHROMEBOOK STARTS UP IN A BOUT 8 SECONDS. TO TURN IT ON. SIMPLY OPEN THE LID OR PRESS THE POWER BUTTON IN THE UPPER RIGHT CORNER OF THE KEYBOARD.

LOGIN TO THE DEVICE USING YOUR ACTIVE DIRECTORY CREDENTIALS. THIS WILL BE THE SAME AS YOUR EMAIL LOGIN.

#### TEACHERS- @KNOXSCHOOLS.ORG STUDENTS- @STUDENT.KNOXSCHOOLS.ORG

#### SHELF

**THE SHELF IS LOCATED AT THE BOTTOM OF THE SCREEN. APPS FROM THE WEBSTORE APPEAR ON THE SHELF AS WELL AS PRELOADED APPS. THESE CAN BE REMOVED BY CLICKING ON THE ICON WHILE PRESSING ALT AND SELECT UNPIN.**

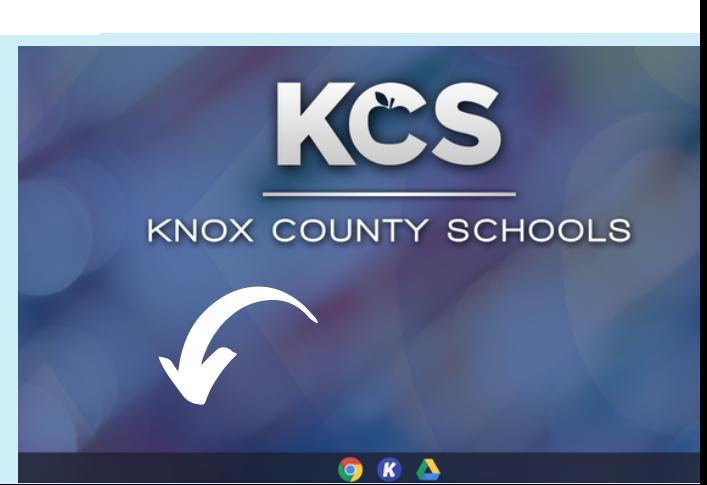

## MANAGEMENT

#### Sample Student

John Smith Student ID #1234567 Username: S1234567@student.knoxschools.org Password: JS4567kcs

## **STUDENT USER NAMES**

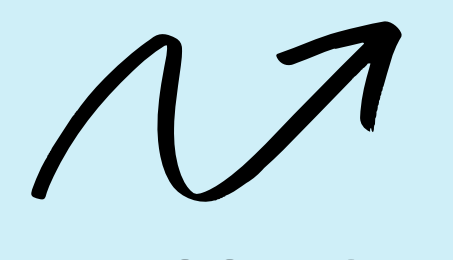

### **STUDENT PASSWORDS**

Student passwords can be reset by **PASSWORD** visiting **ars.knoxschools.org**

**CONVENTION**

#### **Directory Management**

Manage directory data, such as users and groups. The scope of your authority depends upon permissions you<br>are granted by high-level administrators.

### **HOW TO RESET A STUDENT PASSWORD-VIDEO TUTORIAL**

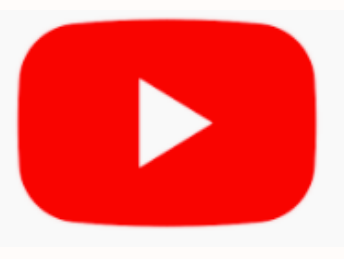

## **https://youtu.be/KZPaOlsWzv8**

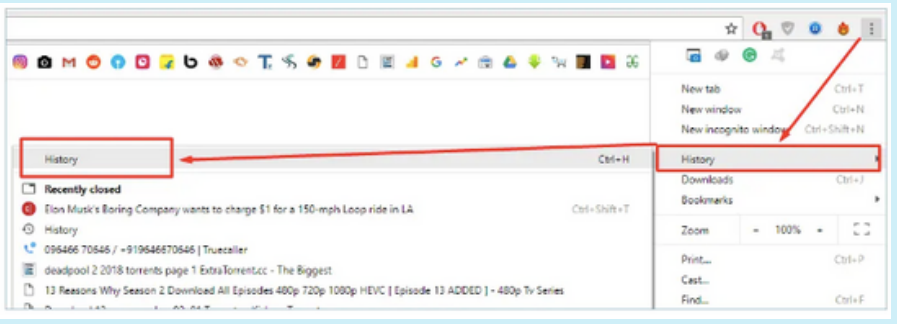

#### MONITORING YOUR STUDENTS' USAGE

To check your students' browsing history, use the History tab at the top of your Chrome browser or the three dot ellipsis in the upper-right corner of the browser window.

# APPS AND USES

## **WEB STORE**

The web store is where apps and extensions can be added to the chrome browser.

From the left navigation menu select Knox Schools Suggested Apps. These are frequently used apps that have been vetted.

Snap&Read is the Next-Generation reading tool for Google Chrome, iPad and more. It covers the most diverse reading needs and can read both accessible and inaccessible text aloud. It levels vocabulary, translates, and collects usage data so teachers can more easily assess students' reading needs individually.

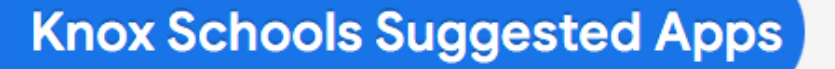

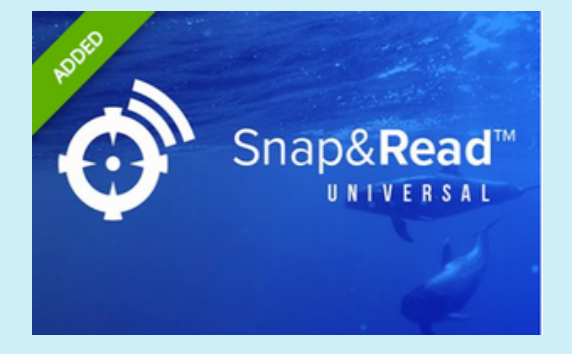

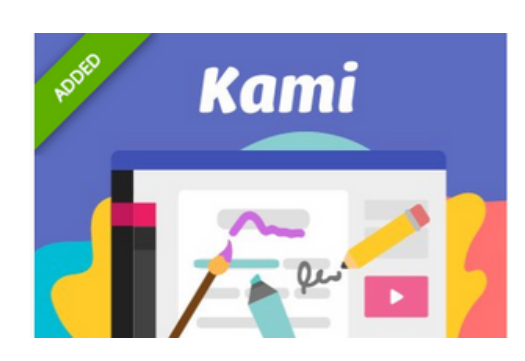

Kami is a leading digital classroom app built to transform any existing document into an interactive learning experience. For instance, if you want to edit a PDF, Kami is a great tool to use.

## GOOGLE WORKSPACE A Web-based set of productivity

applications from Google.

## **GOOGLE DRIVE**

Google Drive is a file storage and synchronization service developed by Google. Google Drive allows users to store files on their servers, synchronize files across devices, and share files.

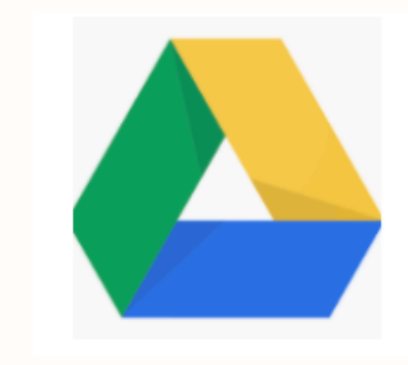

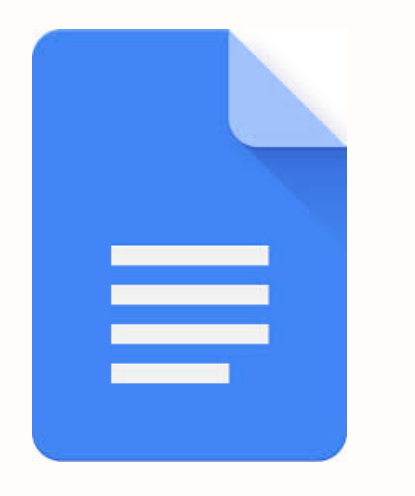

### **GOOGLE DOCS**

Google Docs is a word processor included as part of a free, web-based software office suite offered by Google within its Google Drive service.

### . **GOOGLE SLIDES**

Google Slides is a presentation program included as part of a free, web-based software office suite offered by Google within its Google Drive service.

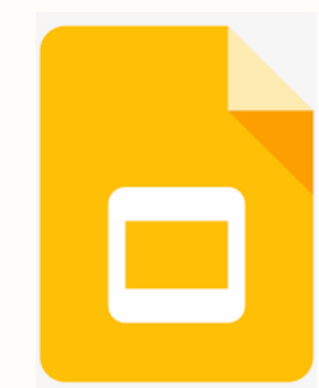

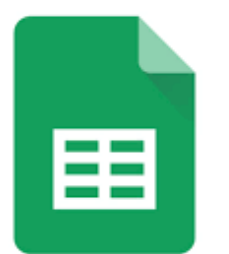

## **GOOGLE SHEETS**

Google Sheets is a spreadsheet program included as part of a free, web-based software office suite offered by Google within its Google Drive service.

# HELP

- **RESTART THE DEVICE**
- **PUT IN AN INCIDENT IQ TICKET**
- **EMAIL YOUR OSTR**

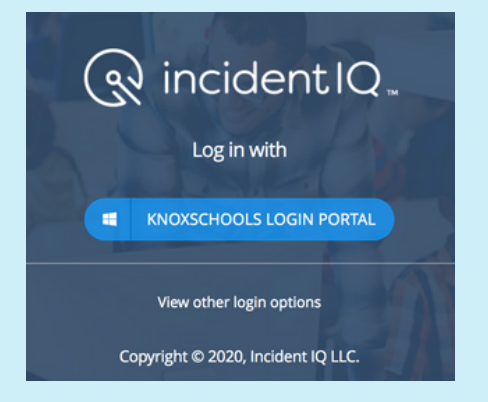

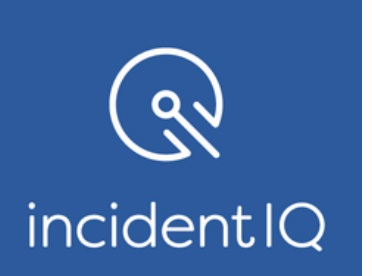

### How To Submit an Incident IQ ticket.

## [https://kcs.incidentiq.com](https://kcs.incidentiq.com/)

#### **OSTR- On-Site Tech Resource**

Main point of contact for tech issues at the school, submit tickets on behalf of others in the building, request trainings if needed.

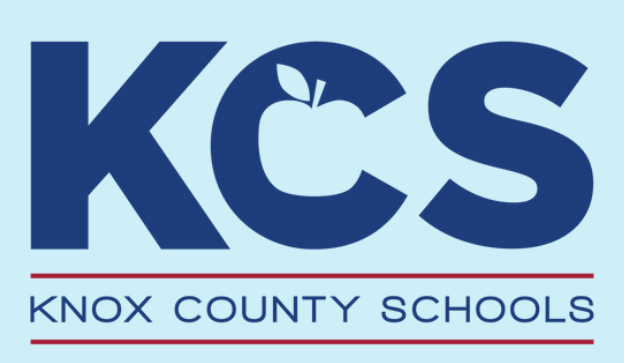

**HAVE MORE QUESTIONS OR NEED SUPPORT?**

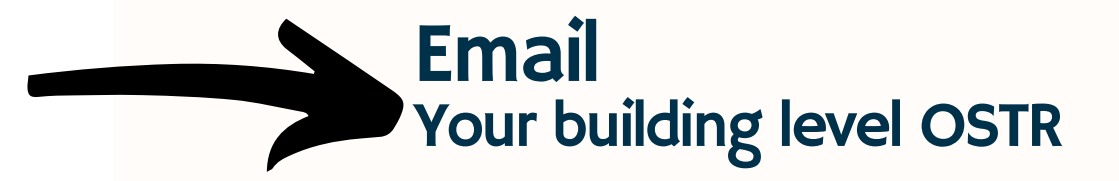